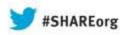

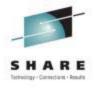

# IBM Support Assistant Simplified Problem Determination

Michael Stephen
IBM
August 13,2013
Session Number 13640

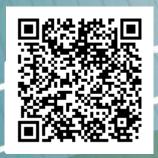

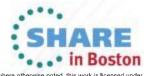

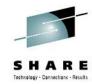

#### **Trademarks**

The following are trademarks of the International Business Machines Corporation in the United States and/or other countries.

CICS\* Parallel Sysplex\*
DB2\* RACF\*
GDPS\* System z9
Geographically Dispersed Parallel Sysplex WebSphere\*

HiperSockets z/OS
IBM\* zSeries\*

IBM logo\*
IMS
On Demand Business logo

#### The following are trademarks or registered trademarks of other companies.

Java and all Java-related trademarks and logos are trademarks of Oracle.

UNIX is a registered trademark of The Open Group in the United States and other countries.

Microsoft, Windows and Windows NT are registered trademarks of Microsoft Corporation.

SET and Secure Electronic Transaction are trademarks owned by SET Secure Electronic Transaction LLC.

MIB is a trademark of MIB Group Inc.

\* All other products may be trademarks or registered trademarks of their respective companies.

#### Notes:

Performance is in Internal Throughput Rate (ITR) ratio based on measurements and projections using standard IBM benchmarks in a controlled environment. The actual throughput that any user will experience will vary depending upon considerations such as the amount of multiprogramming in the user's job stream, the I/O configuration, the storage configuration, and the workload processed. Therefore, no assurance can be given that an individual user will achieve throughput improvements equivalent to the performance ratios stated here.

IBM hardware products are manufactured from new parts, or new and serviceable used parts. Regardless, our warranty terms apply.

All customer examples cited or described in this presentation are presented as illustrations of the manner in which some customers have used IBM products and the results they may have achieved. Actual environmental costs and performance characteristics will vary depending on individual customer configurations and conditions.

This publication was produced in the United States. IBM may not offer the products, services or features discussed in this document in other countries, and the information may be subject to change without notice. Consult your local IBM business contact for information on the product or services available in your area.

All statements regarding IBM's future direction and intent are subject to change or withdrawal without notice, and represent goals and objectives only.

Information about non-IBM products is obtained from the manufacturers of those products or their published announcements. IBM has not tested those products and cannot confirm the performance, compatibility, or any other claims related to non-IBM products. Questions on the capabilities of non-IBM products should be addressed to the suppliers of those products.

Prices subject to change without notice. Contact your IBM representative or Business Partner for the most current pricing in your geography.

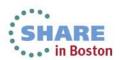

<sup>\*</sup> Registered trademarks of IBM Corporation

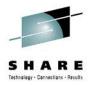

## **Disclaimer**

- The information contained in this documentation is provided for informational purposes only. While
  efforts were many to verify the completeness and accuracy of the information contained in this
  document, it is provided "as is" without warranty of any kind, express or implied.
- This information is based on IBM's current product plans and strategy, which are subject to change without notice. IBM will not be responsible for any damages arising out of the use of, or otherwise related to, this documentation or any other documentation.
- Nothing contained in this documentation is intended to, nor shall have the effect of, creating any
  warranties or representations from IBM (or its suppliers or licensors), or altering the terms and
  conditions of the applicable license agreement governing the use of the IBM software.
- Performance is based on measurements and projections using standard IBM benchmarks in a
  controlled environment. The actual throughput that any user will experience will vary depending
  upon considerations such as the amount of multiprogramming in the user's job stream, the I/O
  configuration, the storage configuration, and the workload processed. Therefore, no assurance can
  be given that an individual user will achieve throughput improvements equivalent to the performance
  ratios stated here.
- All customer examples cited or described in this presentation are presented as illustrations of the manner in which some customers have used IBM products and the results they may have achieved. Actual environmental costs and performance characteristics will vary depending on individual customer configurations and conditions.

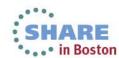

# WebSphere Application Server on z/OS Sessions

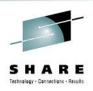

| Day      | Time  | Room | #     | Title                                                                            | Speaker         |
|----------|-------|------|-------|----------------------------------------------------------------------------------|-----------------|
| Monday   | 9:30  | 203  | 13597 | Getting Started with WebSphere Liberty Profile on z/OS                           | David Follis    |
| Monday   | 4:30  | 203  | 13600 | Managing Server Output from WAS on z/OS                                          | Mike Loos       |
| Tuesday  | 9:30  | 203  | 13644 | Using WAS Optimized Local Adapters (WOLA) to migrate your COBOL to zAAPable Java | Jim Mulvey      |
| Tuesday  | 11:00 | 203  | 13640 | Need A Support Assistant? Check Out IBM's! (ISA)                                 | Mike Stephen    |
| Tuesday  | 3:00  | 203  | 13641 | zWAS: In Real Life                                                               | Rod Feak        |
| Wed.     | 1:30  | 202  | 13601 | Lab: WebSphere Liberty Profile on z/OS                                           | everybody       |
| Thursday | 11:00 | 203  | 13598 | Getting Started With Compute Grid                                                | John Hutchinson |
| Thursday | 3:00  | 203  | 13645 | Configuring Security for Liberty                                                 | Mike Loos       |

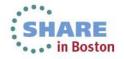

# The Big Picture – how does IBM provide support

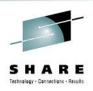

- Modes of Support interaction
- Problem types and classification
- Key components of the Serviceability Strategy
  - Serviceability Framework / Delivery Platforms
  - Knowledge and Education
  - Problem Determination tools
  - Serviceability features in the product runtimes

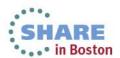

# **Modes of Support Interaction**

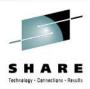

- Product or System self-healing
- Client Self-assist using electronic means
- Interact with IBM Support through electronic means
- Standard "phone" support
- Accelerated Value Program
- Critical Situations "SWAT" teams
- Special IBM Services Engagements

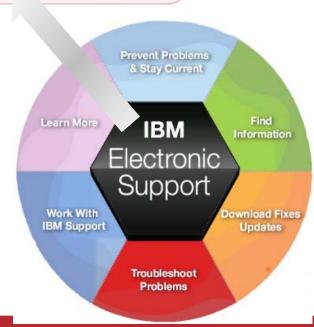

Complete your sessions evaluation online at SHARE.org/BostonEval

# **Key Components of the Serviceability Strategy**

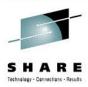

#### Serviceability Framework / Delivery Platforms

 Web-based eSupport resources, Support Portal, IBM Support Assistant (ISA), ISA Data Collector, Fix Central, Archive Explorer, ...

#### Knowledge and Education

 Technotes, Knowledge Engineering, IBM Education Assistant, WAS Support Technical Exchange, Problem Determination Courses, ...

#### Problem Determination Tools

Java Health Center, Memory Analyzer, Automated Analysis, Cross-component Trace
 Viewer, Trace and Request Analyzer, WebSphere Config Visualizer, ...

#### Serviceability features in the product

Log/trace, FFDC, hung thread detection, serviceability defect process, ...

#### Metrics and PMR Causal Analysis

Many delive Restatistios, OPC et Ageor Willer eviews, eSWATisdebriefs, wad hoo PMR reviews, complete your sessions evaluation online at SHARE.org/BostonEval

# **Addressing Common Challenges**

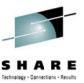

#### **Collecting Key Data**

#### Challenge:

To resolve software issues, analyzing key data is essential, but it is often hard to locate and collect in a timely manner

#### Shorten time to resolution

Quickly collect diagnostic files or run traces that are predefined for products. View files easily and, optionally, send to IBM swiftly.

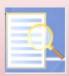

#### **Troubleshooting Problems**

#### Challenge:

Complexity of certain problems and configurations requires specialized tooling

#### Discover root cause

Problem determination tooling that allows diagnostics and analysis for problem resolution.

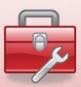

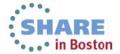

## **Troubleshooting problems**

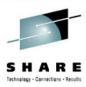

- Application coding errors
- Environment variables
- Performance tuning
- Configuration problems

Complex problems

Symptom/solution discovery

- Many diagnostic files
- Many messages
- Importance of message

- Goal:
  - Discover root cause
- Challenges:
  - Complexity certain problems and configurations require specialized tooling
  - Discovery symptoms can be difficult to uncover and match to knowledge

# Some Notes about Problem Determination Tools

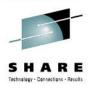

- The development of Problem Determination tools within IBM is not centralized
  - Various product teams, support teams and individuals create their own tools
  - The Serviceability Tools Team coordinates these various offerings and manages the platform
  - Trying to centralize as many tools as possible in IBM Support Assistant or integrated in a Product
- Sometimes there will be several tools with overlapping functions
  - Various individuals may have their preferences for one tool over another
  - The Serviceability Tools Team will help clarify and designate the tool(s) that are officially "preferred" by IBM for its Clients
- Tools evolve over time
  - Today's "best-of-breed" tool may be replaced by an even better one someday
  - The Serviceability Tools Team manages the orderly deprecation and withdrawal of older tools when appropriate
  - In this presentation, we will use tags "(New)" or "(Phasing out)" to indicate current trends, but keep in mind that these are subject to change
- The current strategic push is towards server-based tools
  - To facilitate deployment in cloud-type environments, such as IBM Support Assistant 5.0

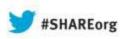

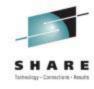

# IBM Support Assistant Workbench 4.1

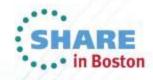

## Specialized tool sources

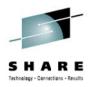

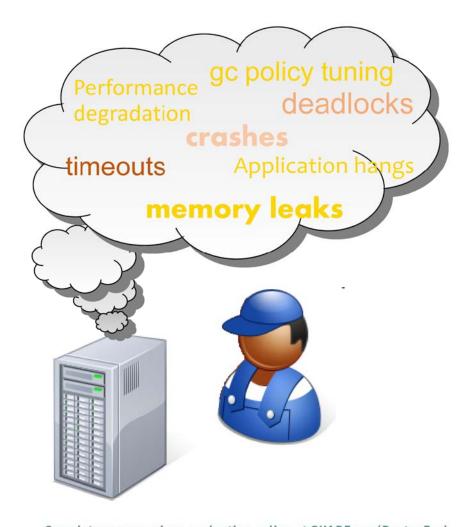

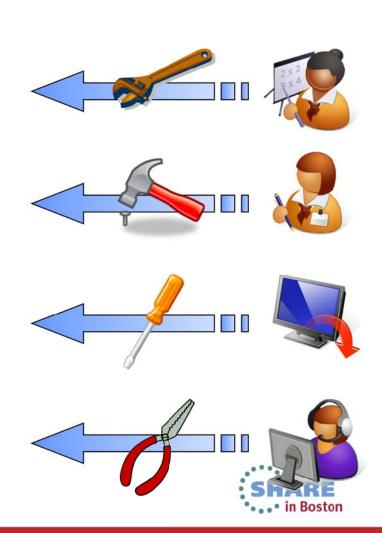

Complete your sessions evaluation online at SHARE.org/BostonEval

#### IBM Support Assistant – One-stop toolbox

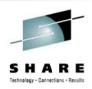

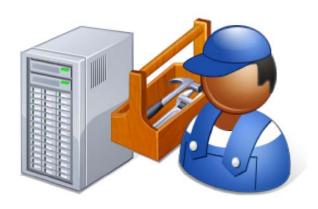

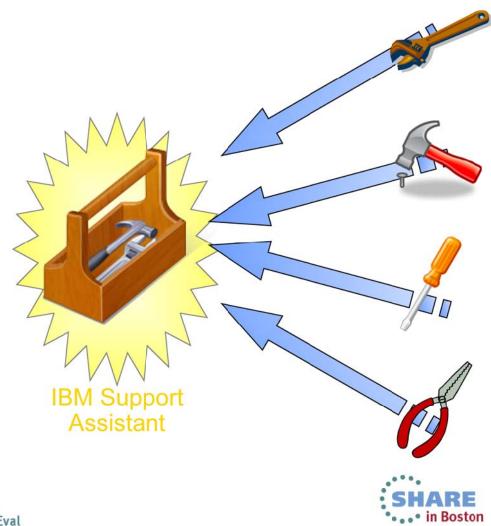

#### Today - IBM Support Assistant (ISA) Workbench

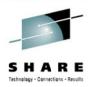

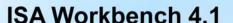

- Eclipse-based client
- Workbench is installed on each desktop (single user)
- Collect and organize diagnostic data (logs, traces, etc.)
- Find and use Problem Determination tools
  - Search and browse supportrelated information about IBM products
  - Open and manage PMRs (phasing

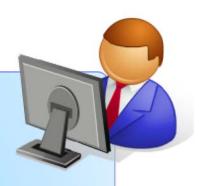

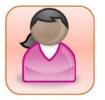

ISA WB

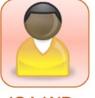

ISA WB

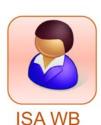

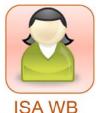

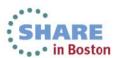

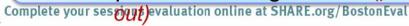

# **IBM Support Assistant Workbench 4.1**

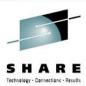

Desktop serviceability application

Provides you with the function and tools to analyze and diagnose your software problems

Over one hundred "add-ons" available for various IBM products

Tailored for your needs

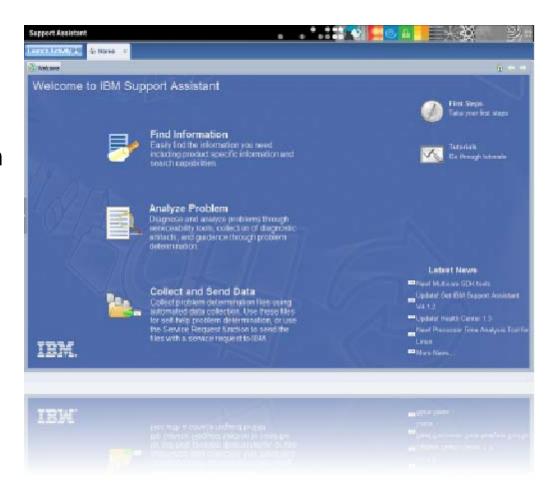

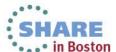

## **ISA Workbench – Launching Tools**

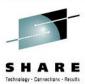

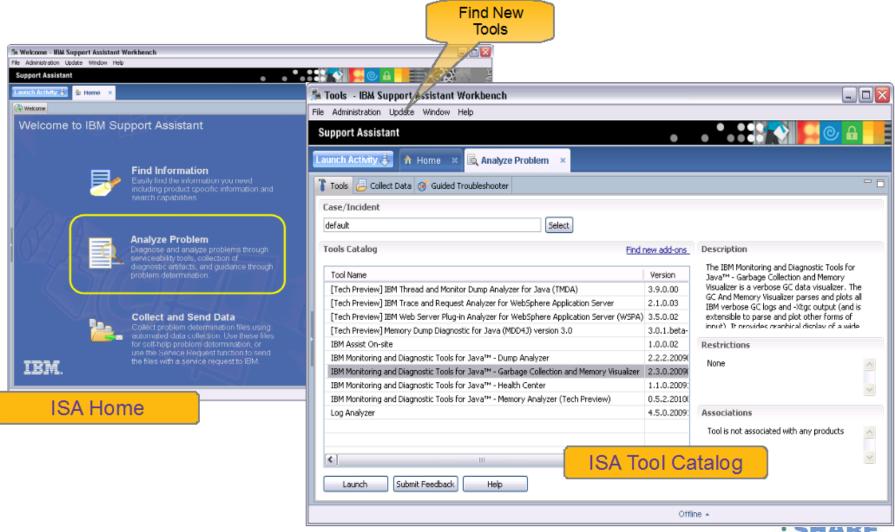

# **ISA Workbench – Diagnostic Tools**

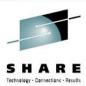

Cross-product **Environment Troubleshooting** 

Log Analyzer

Guided Troubleshooter

Visual Configuration **Explorer** 

Port Scanner Tool

Processor Time Analysis Tool for Linux

WebSphere **Troubleshooting** 

Web Server Plug-in Analyzer for WAS

**IBM Trace and Request** Analyzer for WAS

Database Connection Pool Analyzer for WAS

WAS Analysis Module for

Dump Analyzer IBM Web Services Validation

Tool

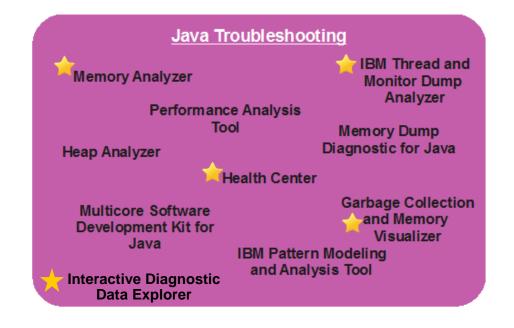

**Lotus Notes** Diagnostic

Domino Configuration Tuner

IM / FileNet **Troubleshooting** 

FileNet OSAR Cable Tool

Remote assistance

Assist on-site

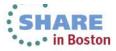

# IBM Recommended Java Troubleshooting Tools

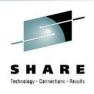

- IBM Monitoring and Diagnostic Tools for Java
  - Garbage Collection and Memory Visualizer (GCMV)
  - Memory Analyzer (MAT)
  - Health Center
  - Interactive Diagnostic Data Explorer (new)
- IBM Thread and Monitor Dump Analyzer for Java (TMDA) [Tech Preview]

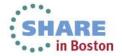

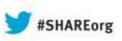

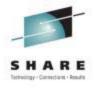

# IBM Support Assistant 5 Beta 3

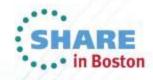

# **IBM Support Assistant 5**

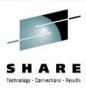

#### What is IBM Support Assistant 5?

- Application targeted toward users responsible for diagnostics and root cause analysis
- A long-range strategy to produce a collaborative problem determination platform
- A convergence and next generation of several tools

#### Benefit Focus areas

- Cost avoidance through reduction in time to resolution and PMR avoidance
- Saves time installing/updating client software: click "refresh" to get the latest version
- Saves time, ensures completeness and consistency when trudging through large volumes of diagnostic data to find that "needle in a haystack"
- Saves desktop resources by off-loading heavyweight tools to shared servers
- Saves time communicating with customers and collaborating between Support Engineers

## IBM Support Assistant 5 Strategy

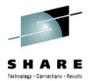

Beta 3 - May 2013

#### ISA 5.0 Team Server

- Server-based model
- Install once shared by many team members via browser
- Web 2.0 browser interface
- Remote execution of PD tools
- Off-load analysis processing
- Collaboration on PD
- Case Management
- Tool Management
- Single-user option available

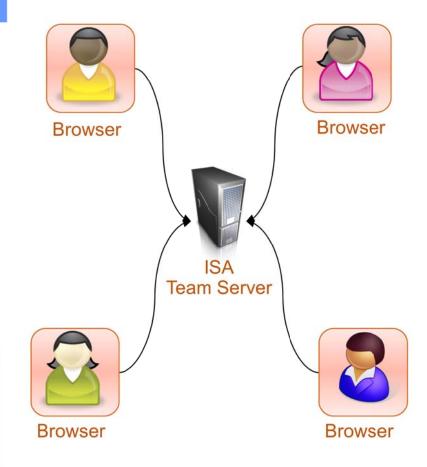

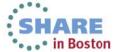

# IBM Support Assistant 5.0 – Deployment options

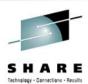

#### **Team Server**

- Single install
- Multiple end users
- Leverages resources of ISA server system
- Shared investigation

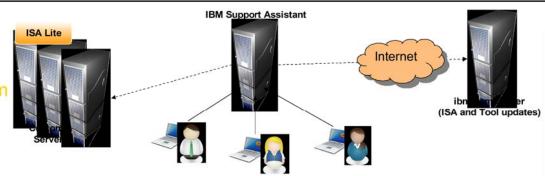

#### **Standalone**

- Single user
- Local install
- User administered

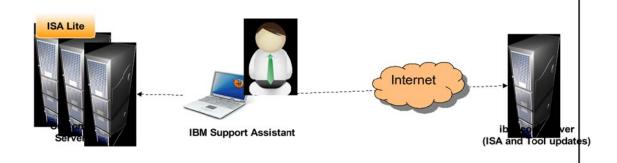

#### Cloud (future?)

- Zero install
- Multiple end users
- Leverages resources of ISA at ibm.com
- Shared investigation

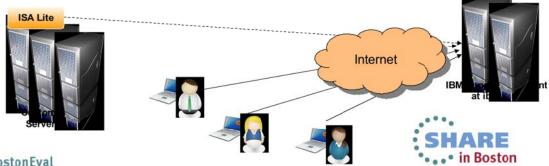

Complete your sessions evaluation online at SHARE.org/BostonEval

#### IBM Support Assistant 5.0 – Installation options

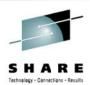

#### Installation Manager

- Managed install, uninstall and update
- · Selective install of tools
- All-in-one solution includes lightweight runtime

# IBM Support Assistant Small runtime (WAS 8.5 Liberty profile) ISA App Tools

#### optional

#### EAR:

- Deploy into existing Application Server
- Tools deployed as JEE web modules

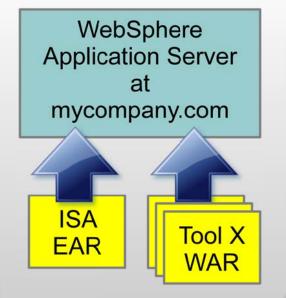

# Compressed zip

- Easy startup
- Unzip and go
- · All tools included
- No update capabilities

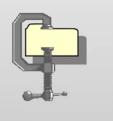

ipiete your sessions evatuation online at SHAKE.org/ Dostoneval

## Case Management Simplified organization

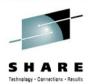

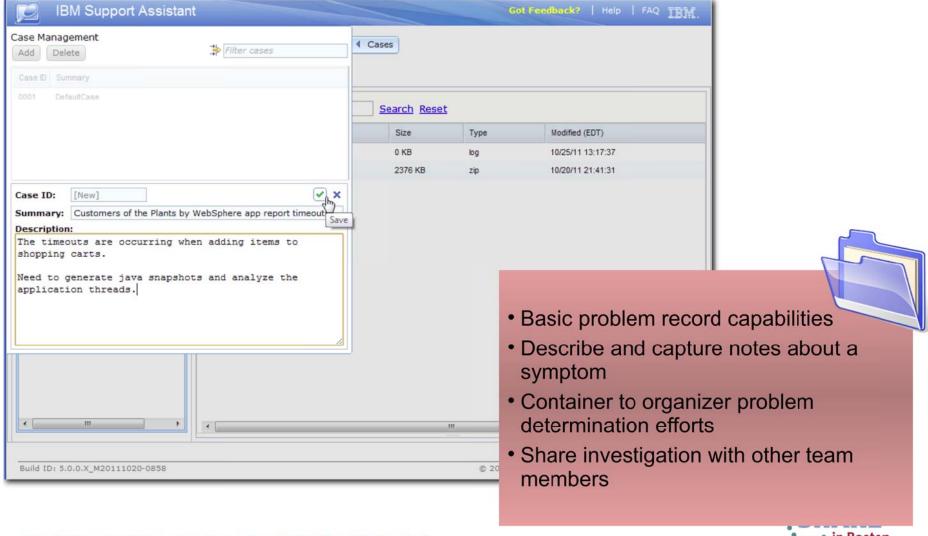

#### File Management and File Actions

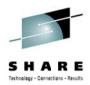

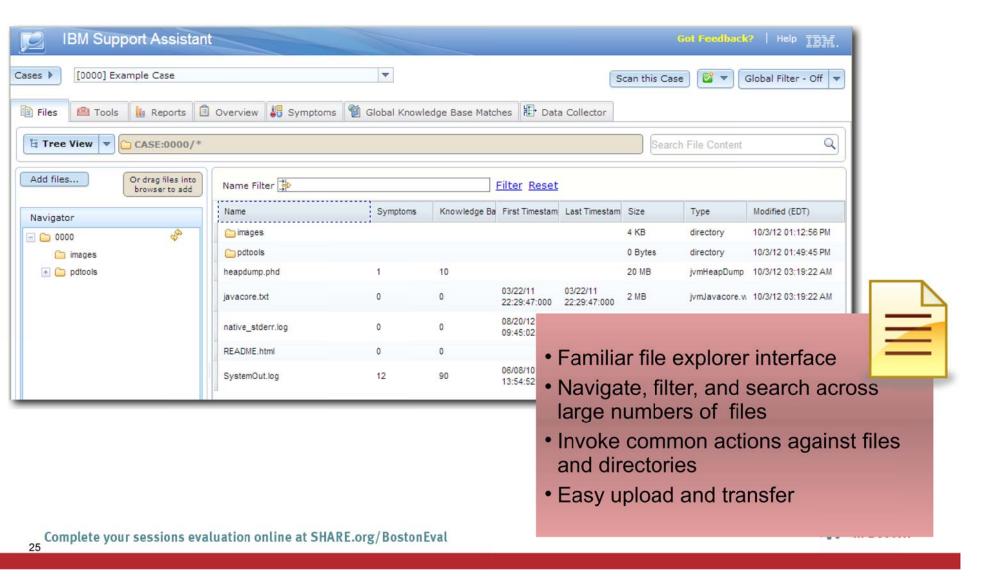

#### Tools - Toolbox

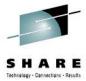

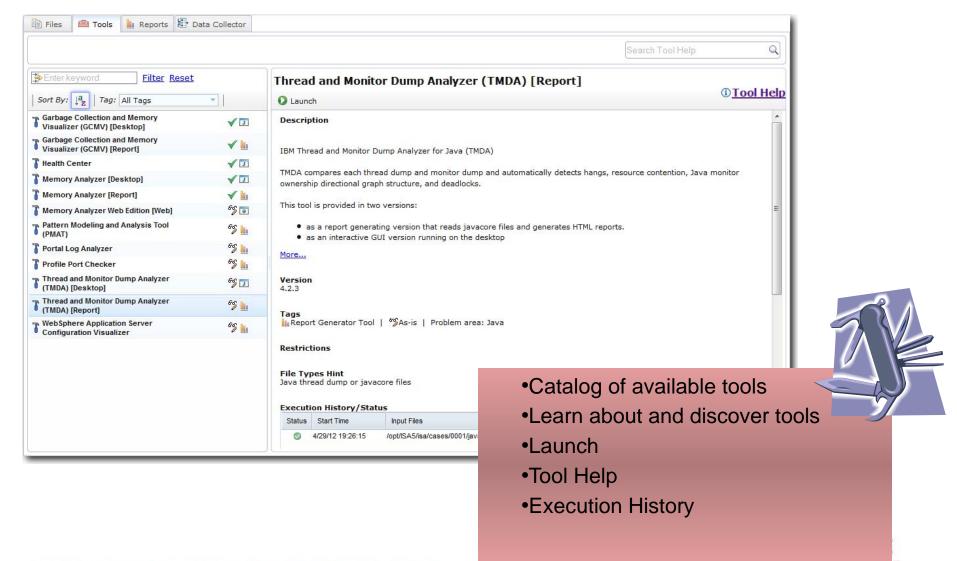

## Files - Launch tools

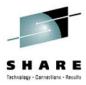

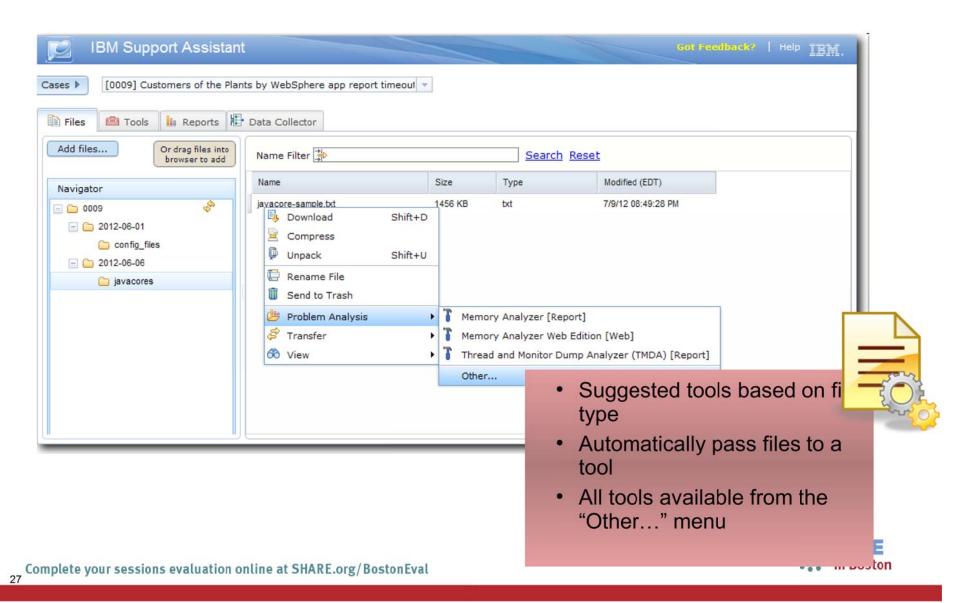

## ISA 5 Beta - Tools

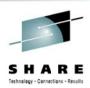

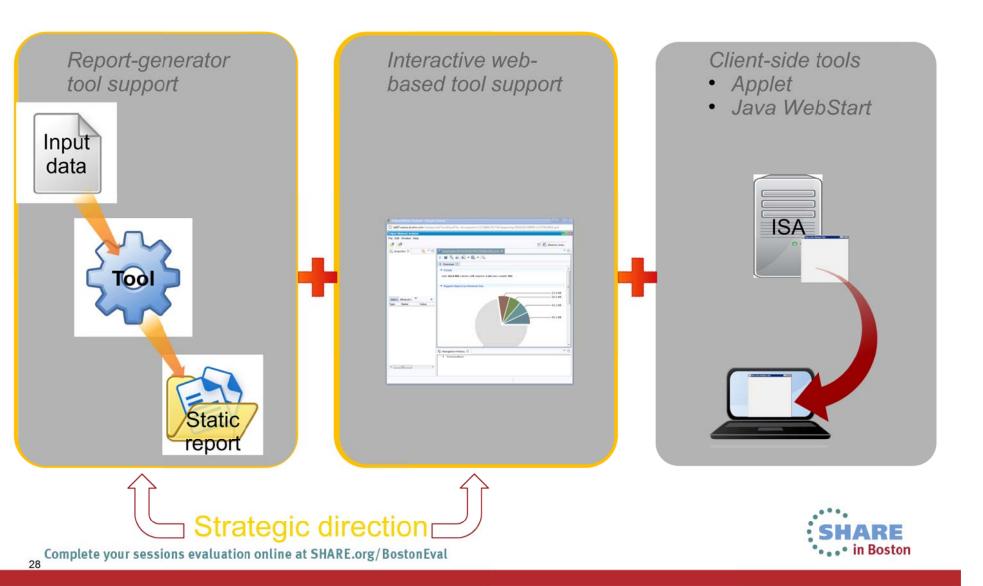

# **Tooling Platform – Reports View**

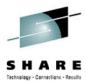

The Reports Tab provides a single view into all reports generated by tools within a case

- 1) Full list of reports
- 2) Filter and sort to easily locate reports
- 3) View reports directly in IBM Support Assistant
- 4) Relaunch tools and navigate directly to the report's input and output

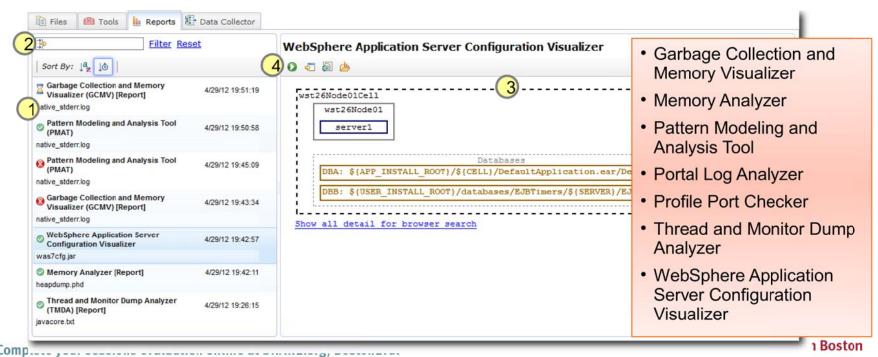

# **Web-based Tool Support**

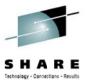

Tool processing runs on the server and the rich, interactive UI runs in the browser

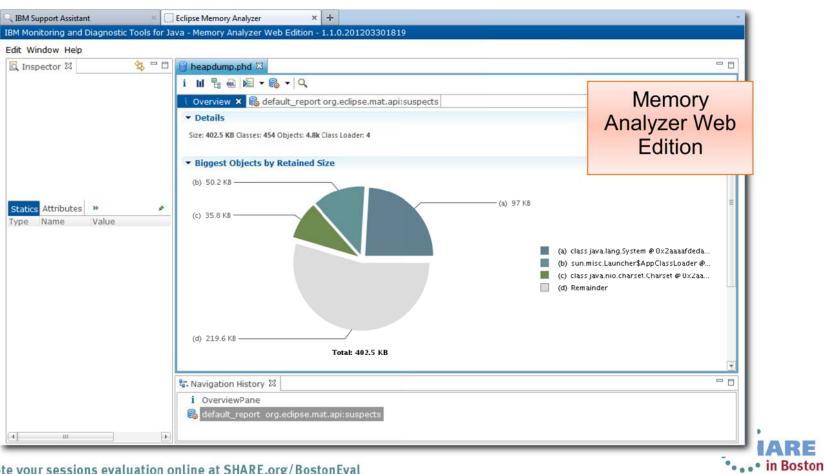

## **Desktop Tool Support**

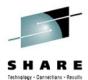

Client tools can be launched directly from the browser in IBM Support Assistant through Java WebStart

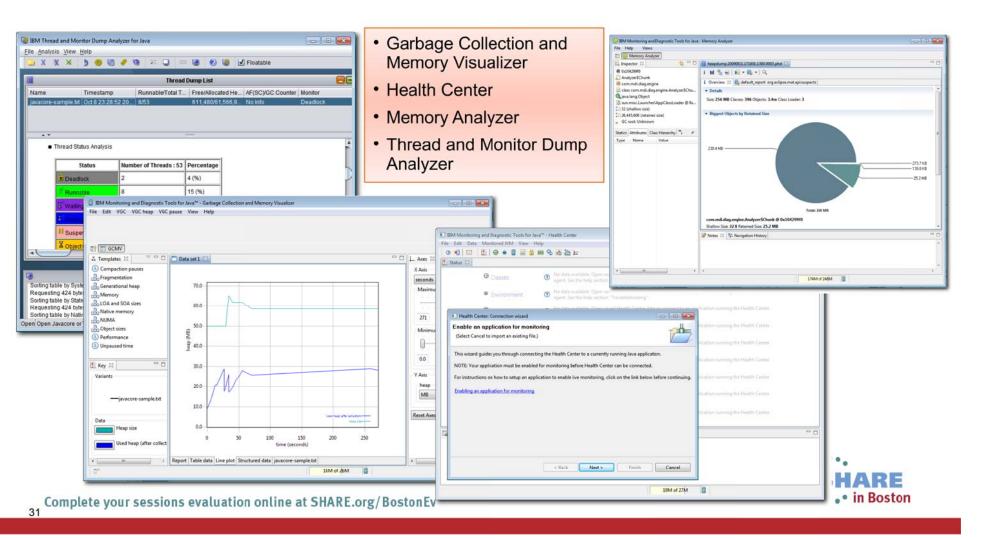

# "Solve a Problem" Flow – Big picture

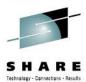

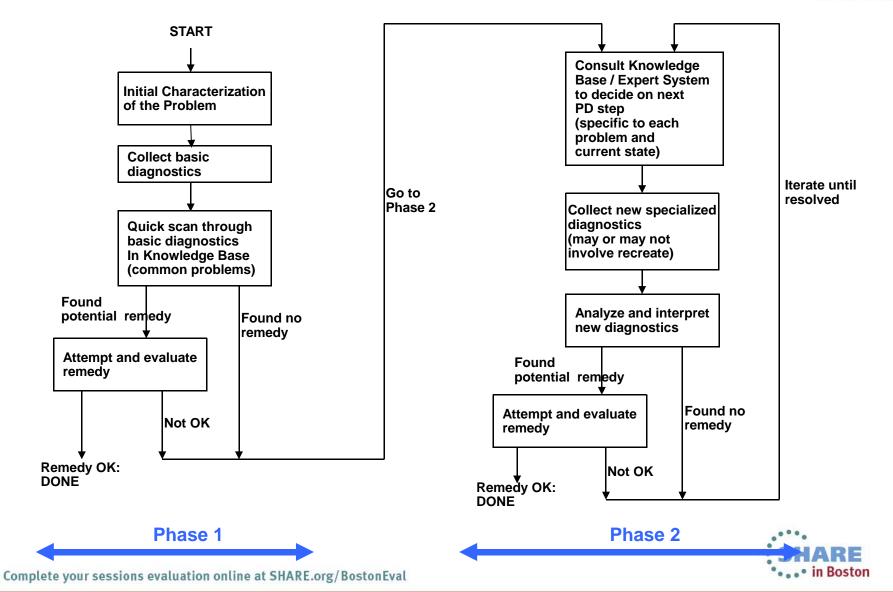

# **Automated Analysis (phase 1)**

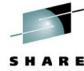

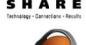

Common tasks performed during a "first look"

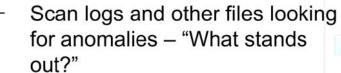

- Mentally rank symptoms
- Use keywords to search known repositories
- Review search hits and decide which seem "most likely"
- IBM Support Assistant automates steps that would probably be done by hand
  - Faster
  - More thorough
- Simplify the process of getting to root cause

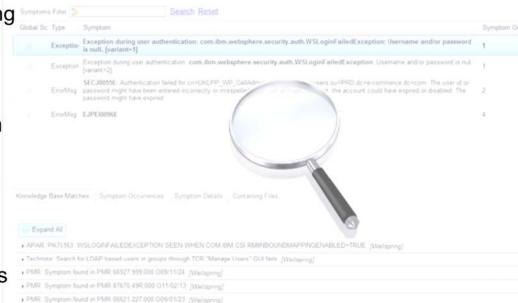

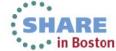

#### **Enhanced Files View**

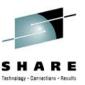

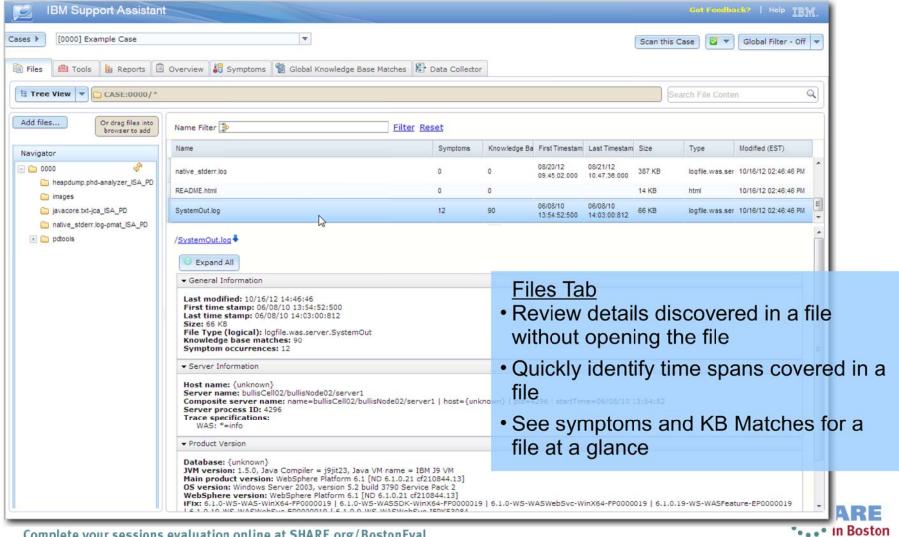

## Automated Analysis – Overview

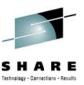

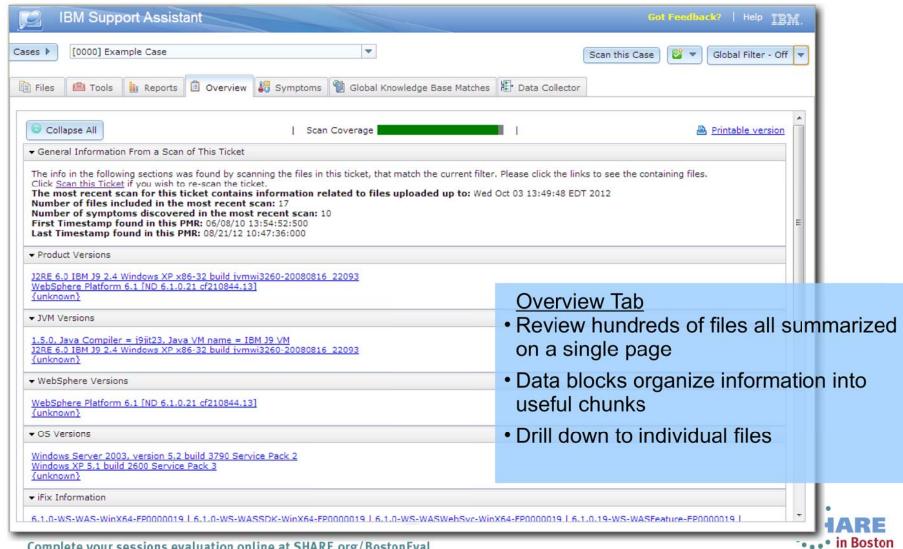

# **Automated Analysis – Symptoms**

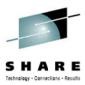

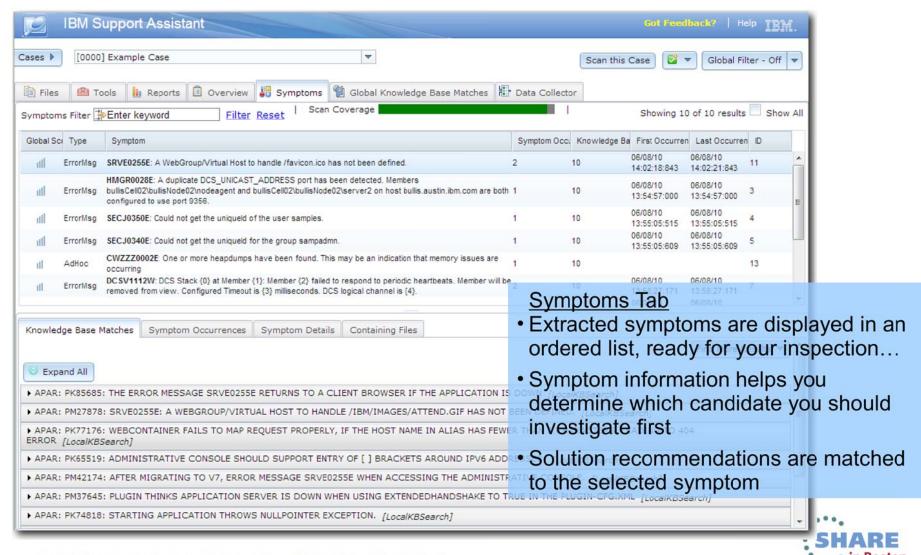

#### Automated Analysis – Knowledge Base **Matches**

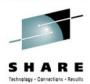

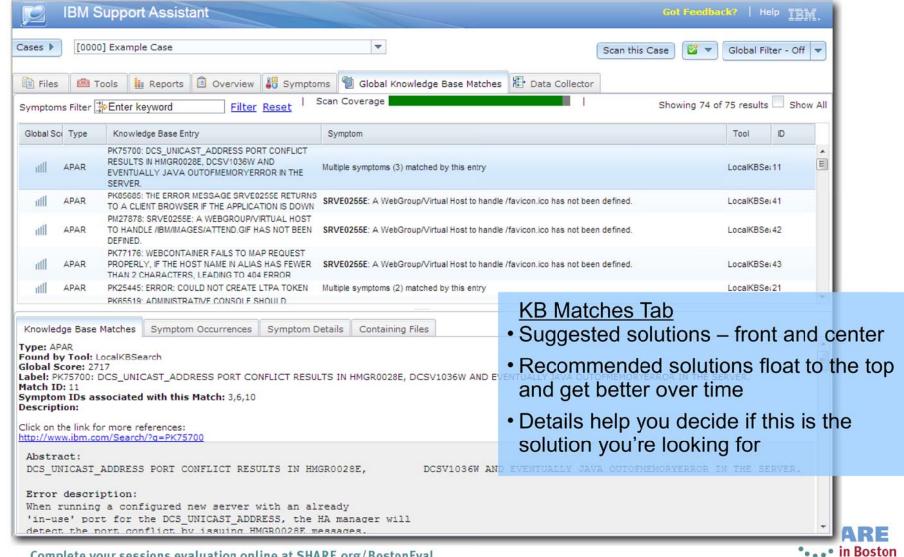

#### **Tool Administration**

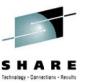

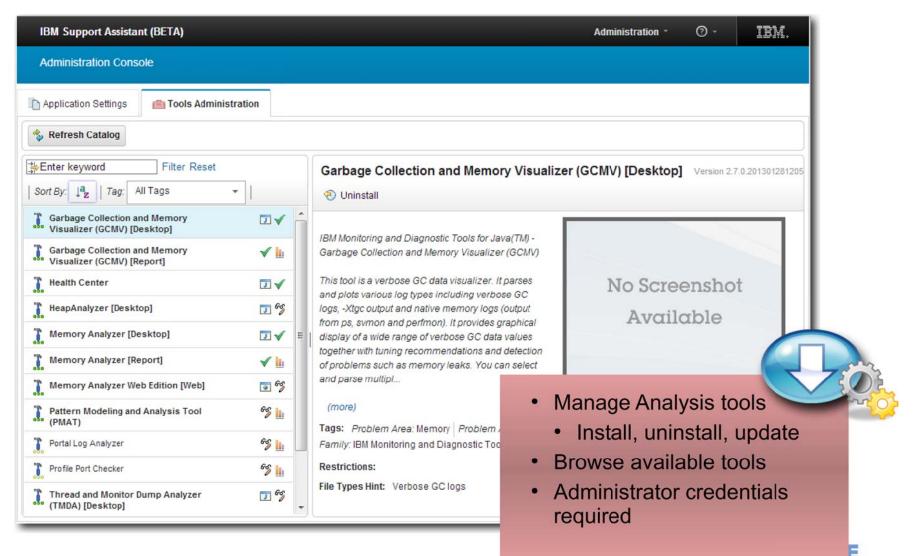

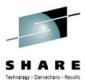

#### **User Assistance**

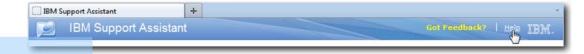

#### Help System

- Full help documentation available from banner
- 2) Search Tool help from Tools tab
- 3) Searchable Information Center

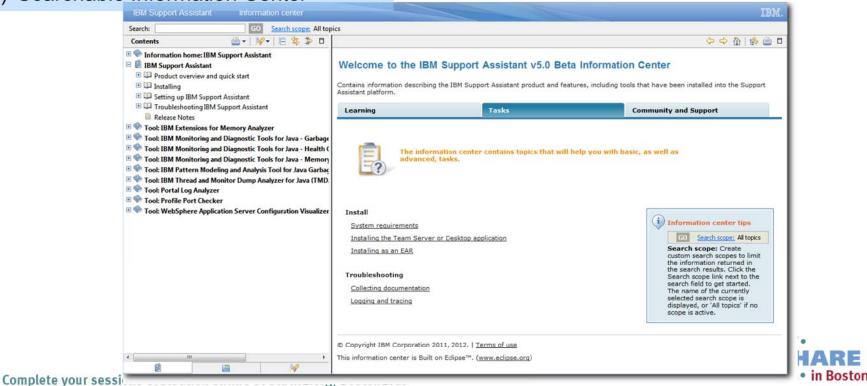

39

#### **Contact Information**

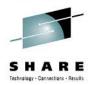

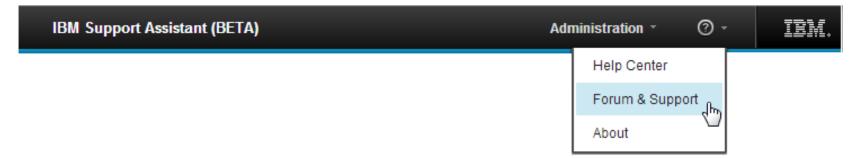

#### **Support or questions about Beta?**

#### See our forum:

https://www.ibm.com/developerworks/community/forums/html/fo rum?id=1111111-0000-0000-0000-000000000935

#### **IBM Support Assistant web page**

http://www.ibm.com/software/support/isa

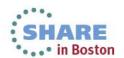

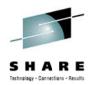

# Thank you

# Questions **Comments**

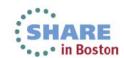

## **Backup Slides**

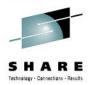

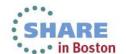

#### **Education**

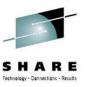

• . . • in Boston

- Many problems can be resolved or avoided by ensuring that the Users have the opportunity to learn the appropriate skills
- But Education is hard to deliver efficiently who has time to go through thousands of hours of education materials on every subject that can possibly be useful to them
  - Hence we need a rich a flexible set of education channels to suit each User's needs
- Education is necessary both for a general range of topics about how to use various aspects of each product, but also specifically about how to perform Problem Determination

| Tools and Resources           |                                                                                                    |
|-------------------------------|----------------------------------------------------------------------------------------------------|
| Items                         | Notes                                                                                                    |
| WebSphere Education Services  | Formal courses, both in-class and online, for a wide range of subjects. Typically for a fee. Two courses of particular interest for Problem Determination:  •WebSphere Application Server Problem Determination (WU582)  •WebSphere Process Server Problem Determination (WB225) |
| IBM Education Assistant (IEA) | Online, easy-to-consume, small granular education materials on common questions and problems encountered by Customers.  Available for free.                                                                                                    |
|                               | Some of the contents of the WAS Problem Determination course above are also available in IEA for self-study.                                                                                                    |
|                               | Accessible directly through the web, or through the <i>Media Viewer</i> tool in ISA (allows offline viewing)                                                                                                    |

#### **Education**

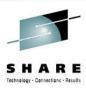

| Tools and Resources (continued)            |                                                                               |
|--------------------------------------------|-------------------------------------------------------------------------------|
| Items                                      | Notes                                                                         |
| WebSphere Support Technical Exchange       | Ongoing series of webcasts on topics of interest for WebSphere Support        |
| IBM developerWorks                         | Ongoing series of articles on all technical topics, published through the web |
| Support Authority column on developerWorks | Semi-monthly column on topics of interest for WebSphere Support               |
|                                            | Published as part of the WebSphere Technical Journal                          |
| IBM Redbooks                               | Extensive collection of books and papers, written by IBM experts              |

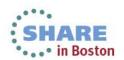

#### **Reference Information**

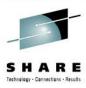

The investigation of most problems involves finding the appropriate information in a global knowledge base containing instructions about how to troubleshoot each specific problem, and entries about specific known issues and APARs

| Tools and Resources (continued)                |                                                                                                    |
|------------------------------------------------|----------------------------------------------------------------------------------------------------|
| Items                                          | Notes                                                                                                    |
| Search engine on the eSupport web sites/portal | Searches through a broad range of online resources, including Information Centers, Technotes, APAR database, developerWorks, Redbooks, forums, Results can be filtered by type and product, and organized in tabs for different types of results.                                                                                                    |
| Product Information Centers                    | The primary reference documentation for each product.  Most Information Centers contain a section on troubleshooting tools and techniques for the associated product  Searchable directly or through the eSupport web sites/portal or through ISA.                                                                                                    |
| Technotes and related documents                | Collection of notes on known issues, APARs, troubleshooting tips, how-to's. Stored in association with each product's eSupport web site/portal Managed by the IBM Support Engineers and Knowledge Engineers.  Most products have a special collection of Technotes with instructions on how to troubleshoot each type of problem:  MustGather and Troubleshooting Documents. |
| Diagnostic Guides                              | Some products (e.g. IBM Java) have a special <i>Diagnostic Guide</i> document, or other forms of troubleshooting guides.                                                                                                    |

#### **Reference Information**

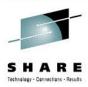

| Tools and Resources                                                                  |                                                                                                    |
|--------------------------------------------------------------------------------------|----------------------------------------------------------------------------------------------------|
| Items                                                                                | Notes                                                                                                    |
| Automated search during the automated analysis in ISA 5.0 (New)                      | While performing automated analysis, ISA 5.0 automatically performs a number of standardized searches in a custom Knowledge Base derived from Technotes, APARs, etc.                                                                                                    |
| Search function in ISA 4.1 (Phasing out)                                             | Contains a search engine that aggregates (and filters) results from many sources (similar to the eSupport web sites/portal, but with additional configurable search targets)  Results are organized according to the set of product add-ons installed in the user's ISA workbench |
| Product Information function in ISA 4.1 (Phasing out)                                | A set of links and RSS feeds for recommended information sources for each product add-on configured in the workbench.                                                                                                    |
| IBM Guided Troubleshooter, a.k.a. IBM Guided Activity Assistant (IGAA) (Phasing out) | Provides step-by-step guidance while performing many troubleshooting tasks.  Contains many "flows" for common problems in several products Integrated in ISA                                                                                                    |

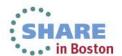

#### **Operational Preparation**

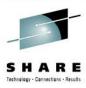

- Preparation is at least 50% of the battle: define, review and enhance a complete set of procedures to follow and associated resources to use to facilitate problem determination.
- Focus initially on how to best take advantage of the existing tools and techniques, and how to be as efficient as possible in problem determination.
- Several published articles can be used as a starting point for this activity:
  - The Support Authority: 12 ways you can prepare for effective production troubleshooting (link)
  - The Support Authority: A systematic approach to problem solving (link)
  - The Support Authority: Choosing the right WebSphere diagnostic tool (link)
- Your Accelerated Value Program contact can help you with some of these tasks, or in some cases this may warrant a special IBM Services engagement

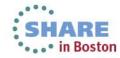

## **Operational Preparation**

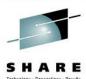

| Special Activities (continued)                                                                                  |                                                                                                    |
|----------------------------------------------------------------------------------------------------|----------------------------------------------------------------------------------------------------|
| Items                                                                                                    | Notes                                                                                                    |
| Prepare a detailed <b>Architecture Diagram</b>                                                                  | Used to identify key monitoring and diagnostic points, to communicate effectively during troubleshooting, and to help identify unexpected changes in configuration. |
| Prepare a Diagnostic Data Collection Plan                                                                       | To avoid loss of time and loss of information when a problem does occur.  Take advantage of automated data collection facilities in ISA.                            |
|                                                                                                    |                                                                                                    |
| Prepare a Monitoring Plan                                                                                       | To effectively detect problems as soon as they occurs, or preferably while they are still emerging                                                                  |
| Prepare a Relief and Recovery Plan                                                                              | For mission-critical systems, to minimize down-time when a problem occurs                                                                                           |
| Prepare a Maintenance Plan                                                                                      | To minimize disruptions and problems due to delayed or improper maintenance                                                                                         |
| Collect <b>baselines</b> of all major diagnostic data sources                                                   | To compare when a problem occurs and detect anomalies.  May be part of a regular practice to perform health checks.                                                 |
| Document the most likely <b>failure scenarios</b> and the diagnostic collection and analysis procedure for each | To ensure that the necessary diagnostic resources (including tools and knowledge) are ready before they are needed                                                  |
| Maintain a <b>Change Log</b> of all significant changes in the environment                                      | To prevent or help diagnose newly-emerged problems.  Perform regular checks to ensure the change log remains current.                                               |

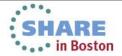

#### **Collecting Diagnostic Data**

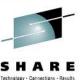

- Most troubleshooting scenarios consist of one or more iterations of collecting diagnostic data from a failed system then analyzing that data
- IBM Support has formalized this process and the set of diagnostic data to be collected for each of many types of problems that occur with each product
- The standardized set of collected diagnostic data is an important part of the exchange of information when working with IBM Support to resolve a PMR, and also when using the procedures and tools developed by IBM Support in a self-help situation at the Client's site

| Tools and Resources                                  |                                                                                                    |
|------------------------------------------------------|----------------------------------------------------------------------------------------------------|
| Items                                                | Notes                                                                                                    |
| MustGather documents                                 | A collection of special Technotes, each describing the exact set of diagnostics to collect for one particular problem type in one particular product.                                                                                   |
| ISA Lite / ISA Data Collector – downloadable edition | An alternative for using the same automated data collections scripts provided with ISA 4.1, but without requiring the installation of an agent on each remote system. The user must run the ISA DC tool manually on each target system. |
| ISA Data Collector – Web-enabled edition (New)       | Similar to the downloadable ISA Lite, but run directly as an applet from a browser, without explicit download and installation.  Available in ISA 5.0 and directly from the ISA web page on ibm.com/support/isa                         |
| ISA Data Collectors bundled with products (New)      | More and more, the ISA DC or other sophisticated data collectors are bundled with the individual products to which they apply (for example in <was-install>/bin/isadc.bat or isadc.sh</was-install>                                     |

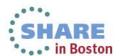

## **Collecting Diagnostic Data**

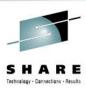

| Tools and Resources (continued)                             |                                                                                                    |
|-------------------------------------------------------------|----------------------------------------------------------------------------------------------------|
| Items                                                       | Notes                                                                                                    |
| Automated data collection function in ISA 4.1 (Phasing out) | ISA includes a collection of collection scripts that correspond to many of the most common MustGathers for each product                                                             |
|                                                             | Each script performs all the necessary actions with minimal user intervention, and packages the result as a jar file that can be sent directly to IBM Support, or analyzed locally. |
|                                                             | The ISA workbench can connect to an agent on each system in the Client's environment to collect the date from a remote system.                                                      |
| ECuRep file repository                                      | A special repository hosted by IBM, to which Clients upload their diagnostic artifacts in connection with a PMR (normally via FTP)                                                  |
|                                                             | IBM Support has special tools to facilitate the management and analysis of artifacts on this repository.                                                                            |
| Case Manager function in ISA                                | A function in ISA to help keep track and manage the various diagnostic artifacts collected during a troubleshooting sessions.                                                       |
|                                                             | Includes the capability to easily examine the contents of collection archive files created by the automated data collection facilities.                                             |
| IBM Java Diagnostic Collector Tool                          | A special utility that can be installed with a IBM JDK to facilitate the generation and collection of diagnostics when that JDK crashes.                                            |

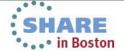

## **Collecting Diagnostic Data**

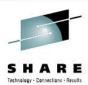

| Special Activities                                                            |       |
|-------------------------------------------------------------------------------|-------|
| Items                                                                         | Notes |
| Create specialized collection scripts customized for the Client's environment |       |

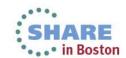

# High-level log analysis and "Phase 1

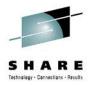

• . . • in Boston

- Problem Determination"

  A very substantial fraction of all problems encountered by Customers are relatively readily identifiable by examining logs and recognizing a key symptom in a database of known problems
  - We have defined a process called "Phase 1 PD" to take advantage of this situation

| Runtime Features                                        |       |
|---------------------------------------------------------|-------|
| Items                                                   | Notes |
| Standard logs, dumps and config files from each product |       |

| Tools and Resources                                                                            |                                                                                                    |
|------------------------------------------------------------------------------------------------|----------------------------------------------------------------------------------------------------|
| Items                                                                                          | Notes                                                                                                    |
| Automated analysis in ISA 5.0 (New)                                                            | ISA 5.0 contains a feature to perform a scan of all the files present in a ISA case and flag many anomalies found in these files     |
| Server Logs Viewer in WebSphere Application Server admin console (including HPEL viewer) (New) | The WSAS admin console contains various functions to view and filter through the server logs                                         |
| Cross Component Trace Viewer (XCT) (New)                                                       | Can be used to quickly scan through multiple logs and highlight high-severity errors (ignoring of the full trace analysis functions) |
| Log Analyzer (LA) and Symptom Databases (Phasing out)                                          | Consolidates and visualizes many logs from many products. Easily flag anomalies within the large quantity of log data.               |
| Server Logs Viewer in WebSphere Integration Developer                                          | Can be used to quickly scan WPS logs for exceptions and errors (the core of Phase 1 PD)                                              |

### Working with Java and WebSphere Trace

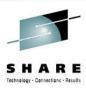

| Tools and Resources                                   |                                                                                    |
|-------------------------------------------------------|------------------------------------------------------------------------------------|
| Items                                                 | Notes                                                                              |
| Cross Component Trace Viewer (XCT) (New)              | Viewer for cross-component trace (XCT)                                             |
| IBM Trace and Request Analyzer                        | Specialized tool for analysis of delays in request processing                      |
| IBM Database Connection Pool Analyzer                 | Specialized tool for analysis of problems related to the WebSphere connection pool |
| Trace Analyzer for WebSphere Application Server       | General-purpose tool to facilitate sophisticated trace analysis by experts         |
| Server Logs Viewer in WebSphere Integration Developer | Currently used for WPS only. Viewer for cross-component trace (XCT)                |

| Special Activities                                                                                         |                                                                |
|----------------------------------------------------------------------------------------------------|----------------------------------------------------------------|
| Items                                                                                                    | Notes                                                          |
| Document the process for diagnosing common problems in the Client's environment from examination of traces | Collect baseline traces during normal operation for comparison |
| Write specialized trace analysis scripts for common problems                                               |                                                                |

# Working with Java and WebSphere Dumps

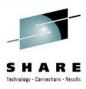

- Dump analysis is complementary to trace analysis; it focuses on taking a snapshot of the state of system, and trying to determine if anything is abnormal and how we got to that state.
- There are many different types of "dumps", with varying degrees of completeness and cost

| Runtime Features                             |                                                                                                    |
|----------------------------------------------|----------------------------------------------------------------------------------------------------|
| Items                                        | Notes                                                                                                    |
| Javacore / thread dumps                      | Most common JVM artifact; simple text file with most commonly-used information. No detailed information about individual objects. |
| Heap dumps                                   | Special dump used to diagnose memory conditions; smaller than system dump but less complete information                           |
| System dumps / svcdump                       | Most expensive but most comprehensive dump; an effort is underway to standardize on this type of dump for most cases.             |
| Diagnostic Tooling Framework for Java (DTFJ) | Runtime support and API for producing and analyzing system dumps from a JVM                                                       |
| WebSphere Diagnostic Providers (Phasing out) | Provides specialized dumps, tests of individual components                                                                        |

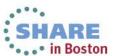

### Working with Java and WebSphere

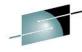

Dumns

| Tools and Resources                                                                       |                                                                                                    |
|-------------------------------------------------------------------------------------------|----------------------------------------------------------------------------------------------------|
| Items                                                                                     | Notes                                                                                                    |
| IBM Thread and Monitor Dump Analyzer (TMDA)                                               | Analyzes javacores/thread dumps                                                                             |
| Memory Analyzer (MA or MAT)                                                               | Expert tool for analyzing heap dumps and system dumps, with special focus on issues related to memory usage |
| Heap Analyzer (HA)                                                                        | Analyzes heap dumps, with strong heuristics for memory leaks                                                |
| Interactive Diagnostic Data Explorer (IDDE) (New)                                         | Expert tool for analyzing system dumps; lighter-weight and more extensible than Memory Analyzer             |
| Dump Analyzer (DA) (Phasing out)                                                          | Analyzes system dumps; extensible collection of analysis modules to diagnose different problems.            |
| WebSphere Application Server modules for Dump Analyzer, Memory Analyzer and/or IDDE (New) | Specialized modules to examine WSAS-level information                                                       |
| IBM Whole-system Analysis of Idle Time Tool (WAIT) (New)                                  | Cloud-based tool for analyzing a sequence of javacores, with special emphasis on performance issues         |
| Memory Dump Diagnostic for Java (MDD4J) / Yeti (Phasing out)                              | Analyzes heap dumps; positioned as tool for non-experts                                                     |

| Special Activities                                                                           |                 |
|----------------------------------------------------------------------------------------------|-----------------|
| Items                                                                                        | Notes           |
| Promote and organize the systematic collection of dumps during incidents                     |                 |
| Implement specialized modules for Memory Analyzer or IDDE for the Client's environment never | SHARE in Boston |

# Working with WebSphere Performance

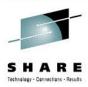

Sensors
Performance sensors are not typically thought of for problem determination, but they can be used to detect various anomalies that are important clues for diagnostics

| Runtime Features                            |                                                              |
|---------------------------------------------|--------------------------------------------------------------|
| Items                                       | Notes                                                        |
| Performance Monitoring Infrastructure (PMI) | Many sensors/counters for key performance indicators         |
| Advanced Request Metrics                    | Allows fine-grained tracing of the progress of a transaction |
| WebSphere Runtime Performance Advisor       | Dynamically monitors PMI metrics and warns of anomalies      |

| Tools and Resources                       |                                                                                                    |
|-------------------------------------------|----------------------------------------------------------------------------------------------------|
| Items                                     | Notes                                                                                              |
| Tivoli Performance Viewer                 | Basic viewer for PMI data                                                                          |
|                                           | Embedded in the WebSphere Admin Console                                                            |
| Performance Tuning Toolkit (PTT) (New)    | Advanced viewer for PMI data; can perform live monitoring and alerting and guide tuning activities |
| Advanced Tivoli tooling, esp. ITCAM       | Sophisticated analysis of PMI and ARM data                                                         |
| Monitoring/health facilities in WS VE, XS |                                                                                                    |

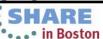

### **Working with WebSphere Performance Sensors**

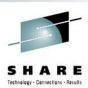

| Special Activities                                                                                  |       |
|----------------------------------------------------------------------------------------------------|-------|
| Items                                                                                               | Notes |
| Collect baselines and review PMI sensors during normal operation, to help recognize common problems |       |

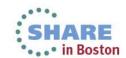

# Using "pings" for Monitoring and Diagnostics

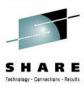

- Most troubleshooting techniques are based on observing and extracting information that already exists in the system as part of its normal (or abnormal) operation.
- Another technique, which is used relatively rarely but which can be extremely powerful, consists of actively exercising parts of the system with known inputs to observe the resulting outputs.
  - For example, by injecting artificial requests at regular intervals, whose processing is completely predictable if the system is healthy. By observing how the actual processing of these requests happens, we can learn a lot about what is going on in the system.
  - By carefully choosing different requests that each exercise only a portion of the overall system, we can also identify which portions of the system are currently healthy or un-healthy.

| Runtime Features         |                                                                                                  |
|--------------------------|--------------------------------------------------------------------------------------------------|
| Items                    | Notes                                                                                            |
| Advanced Request Metrics | Use primarily for performance, but can also be used in some cases for "ping" style health checks |

| Tools and Resources |                                                                                                    |
|---------------------|----------------------------------------------------------------------------------------------------|
| Items               | Notes                                                                                                    |
| Tivoli tooling      | Tivoli has a collection of tools that monitor systems through synthetic transactions                                             |
| Ad-hoc scripts      | Often, Clients implement their own ad-hoc "ping" scripts based on specific understanding of their particular system architecture |

# Using "pings" for Monitoring and **Diagnostics**

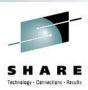

| Special Activities                                                                      |       |
|-----------------------------------------------------------------------------------------|-------|
| Items                                                                                   | Notes |
| Design and implement a collection of ad-hoc "ping" scripts for the Client's environment |       |

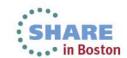

# Specialized runtime features for common problems

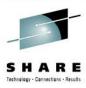

- The WebSphere runtime is steadily being enhanced to include special diagnostics for common problems
- This type of feature makes is most easy to detect a particular problem, but they typically can only be implemented with new product releases, i.e. on a relatively long cycle

| Runtime Features                           |                                                                                                    |
|--------------------------------------------|----------------------------------------------------------------------------------------------------|
| Items                                      | Notes                                                                                                    |
| Database connection test function          | Simple function in the WebSphere Admin Console to test that a database connection is currently working            |
| Hung Thread Detection                      | Notifies when threads have been unresponsive                                                                      |
| Connection Leak Detection                  | Notifies when database connections are "leaked"                                                                   |
| Session data crossover detection           | Runtime checks that warns when it appears that information is unintentionally "leaking" between two HTTP sessions |
| First Failure Data Capture (FFDC)          | Captures information for all unexpected exceptions                                                                |
| Classloader Viewer                         | Captures information about how classes are loaded in WebSphere Viewer is embedded in the WebSphere Admin Console  |
| Memory leak detection and protection (New) | Detect/fix common causes of leaks associated with app stop                                                        |
| others                                     |                                                                                                    |
|                                            |                                                                                                    |

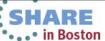